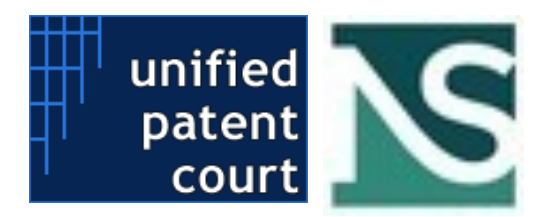

# **Opt-out API Instructions (v.2.1)**

To use all APIs on UPC CMS, a user App must be created and authorised.

In order to do this, a User account on the **UPC CMS** is needed.

Then:

- Log into the UPC CMS, access the new "My Developer App" menu on the left panel and create an application
- A Client secret key will be displayed and saved in the private area, to be used for authenticating all API calls
- The secret key must be added in the header of all calls, named "X-API-KEY".

# **Writing Data into UPC (Lodging Opt-out Applications)**

This API is described in the swagger file *a2a\_swagger\_v6.json*.

The API is available at: <https://netservice-prod.apigee.net/upc/a2a/api/v6> (link is external).

According to the final version of Rule 5 and related implementation on the CMS:

# **applicant**

is the owner of the client secret key used to lodge the application(s)

# **statusPersonLodgingApplication**

in **applicant** is a mandatory field and valid values are:

- **RegisteredRepresentativeBeforeTheUPC**
- **NotARegisteredRepresentativeBeforeTheUPC**
- **ProprietorIsPerson**

# **patent**

is now composed by the patent number only (for example EP1 or EP0000001).

The patent number will be looked up on the epo system for checking the existence and retrieving data about it

# **documents**

at least one document is required. (Template of Application for Opt-out duly completed and/or Mandate). You cannot set more than ten documents.

# **documentType**

in document is a mandatory field and valid values are:

- **ProofOfEntitlment**
- **Application** (mandatory in Opt Out related application)
- **Other**
- **Mandate** (mandatory if the user is not a registered representative)

#### **documentTitle**

in document is a mandatory field for the document title

#### **documentDescription**

in document is an optional field for document description

#### **attachment**

a document have to contain at least one **attachment**. You cannot set more than ten attachments. Every attachment can specify a different language

- **filename** in attachment is a mandatory field for the attachment file name
- **mimeType** in attachment is a mandatory field for the attachment mime type
- language in attachment is a mandatory field for the language of the attachment. The format is ISO 3166 A2 in lowercase. The languages available can be retrieved by calling /languages (described later)
- data in attachment is a mandatory field for containing the base64 encoded content of the file uploaded. The max dimension of the field is 10485760 bytes

The endpoint for the Opt-out is: <https://netservice-prod.apigee.net/upc/a2a/api/v6/optOut> (link is external).

The endpoint for the Withdraw of an opt-out is: <https://netservice-prod.apigee.net/upc/a2a/api/v6/withdraw> (link is external).

The endpoint with the list of languages available for Attachments is : [https://netservice](https://netservice-prod.apigee.net/upc/a2a/api/v6/languages)prod.apigee.net/upc/a2a/api/v6/languages (link is external).

# **Accessing Data from UPC**

This API is described in the swagger file *upc\_public\_api\_swagger\_v2.json*.

The API is available at: <https://netservice-prod.apigee.net/upc/public/api/v2> (link is external).

The following requests can be placed:

### • **Search by Case number**

<https://netservice-prod.apigee.net/upc/public/api/v2/cases?number=x>

where x=case number

• **Search by Patent Number**

<https://netservice-prod.apigee.net/upc/public/api/v2/cases?patent=EPxxxxxx>

where EPxxxxxxx=Patent number

• **Search by Type of Case**

<https://netservice-prod.apigee.net/upc/public/api/v2/cases?type=x>

where type is a type of case present in the system that can be retrieved with the caseTypes call

### • **List of Types of Cases**

<https://netservice-prod.apigee.net/upc/public/api/v2/caseTypes>

• **Various Search with parameters, such as**

<https://netservice-prod.apigee.net/upc/public/api/v2/cases?modifiedsince=20160402>

where "modified" indicates an action on the Case Log which modifies its status with regard to tasks or actions required to the users.

<https://netservice-prod.apigee.net/upc/public/api/v2/cases?year=2016> where "year" indicates the year of case creation on the system.

All the above parameters can be combined in a single line, for complex searches. E.g.

<https://netservice-prod.apigee.net/upc/public/api/v2/cases?type=XXX&patent=YYY&Year=ZZZZ>

#### **Other Parameters**

- The request parameter modifiedSince expects a date in the format yyyy-MM-dd. If not passed, the filter is not used
- The request parameter pageNumber can be used to page the results. The first page is the 1. The default value is 1
- The request parameter pageSize can be used to set the number of records for single page request. The default value is 10
- Case contains also the list of Part as field parts
- Part contains also the field type. It is described as an enum ("CLAIMANT", "DEFENDANT", "APPLICANT", "APPELLANT", "RESPONDENT") and specifiesthe type of the part

# • **Get Public Documents by Case Number (Actions and Applications)**

[https://netservice-prod.apigee.net/upc/public/api/v2/documents/\\${casetype}/{Year}/{number}](https://netservice-prod.apigee.net/upc/public/api/v2/documents/$%7Bcasetype%7D/%7BYear%7D/%7Bnumber%7D)

will provide a list of DMS-stored documents with these fields: file name, logical type, mimetype, language and an ID to retrieve its content.

# • **Download Single Document**

[https://netservice-prod.apigee.net/upc/public/api/v2/documents/download/{id}](https://netservice-prod.apigee.net/upc/public/api/v2/documents/download/%7Bid%7D)

will allow for download of document in original or redacted version, depending on confidentiality.